# **Accessing KHS library resources from home**

### **Student Portal**

- ∗ DET student portal
	- ∗ Via google or on chrome via DET website or put "det nsw student portal" into the URL at the top of the page
- ∗ Log in using your user name and password
- ∗ You can access your email from the front page of your student portal
- ∗ Your email will be your user name then @ for example student.name12@education.nsw.gov.au

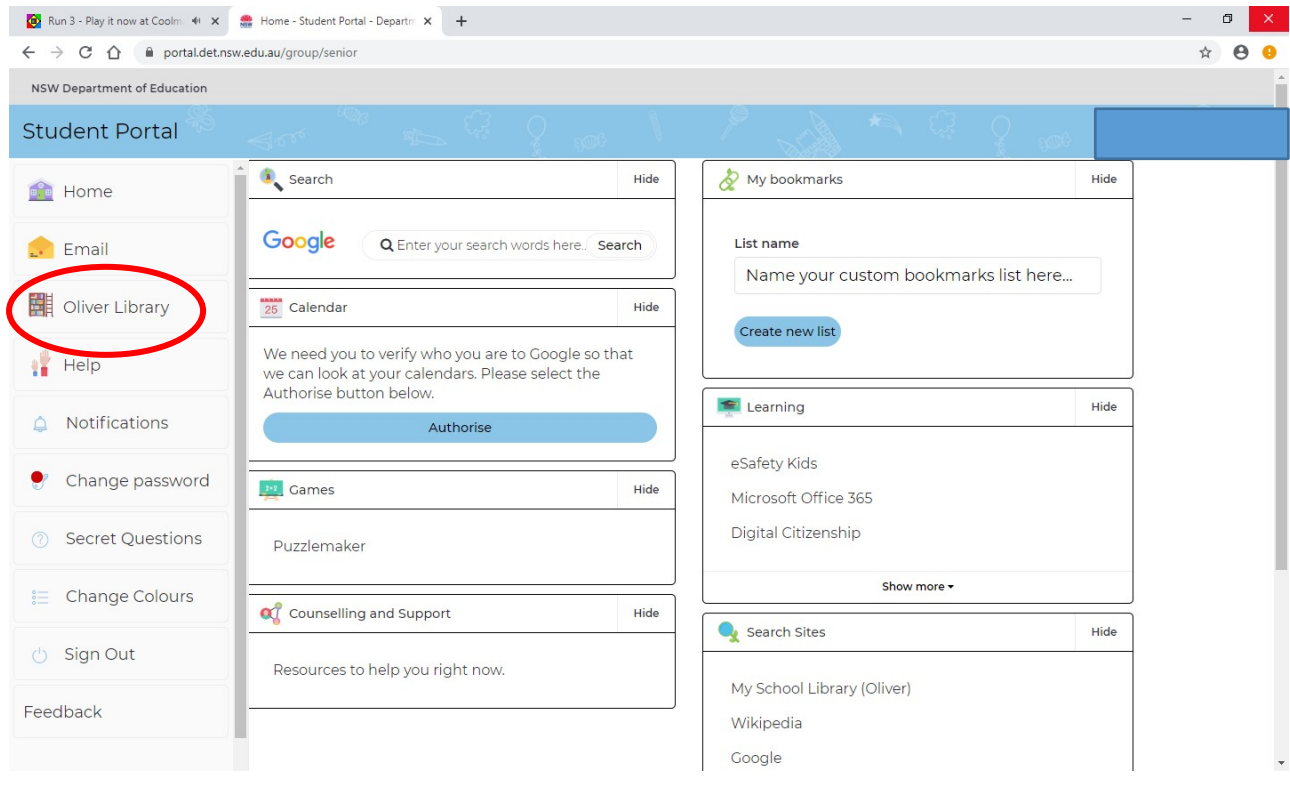

# **School Library - Oliver Library**

Access the school library from the Oliver Library link on the left side of the page

# **Front page of School Library Catalogue Britannica Online**

Type your search terms here

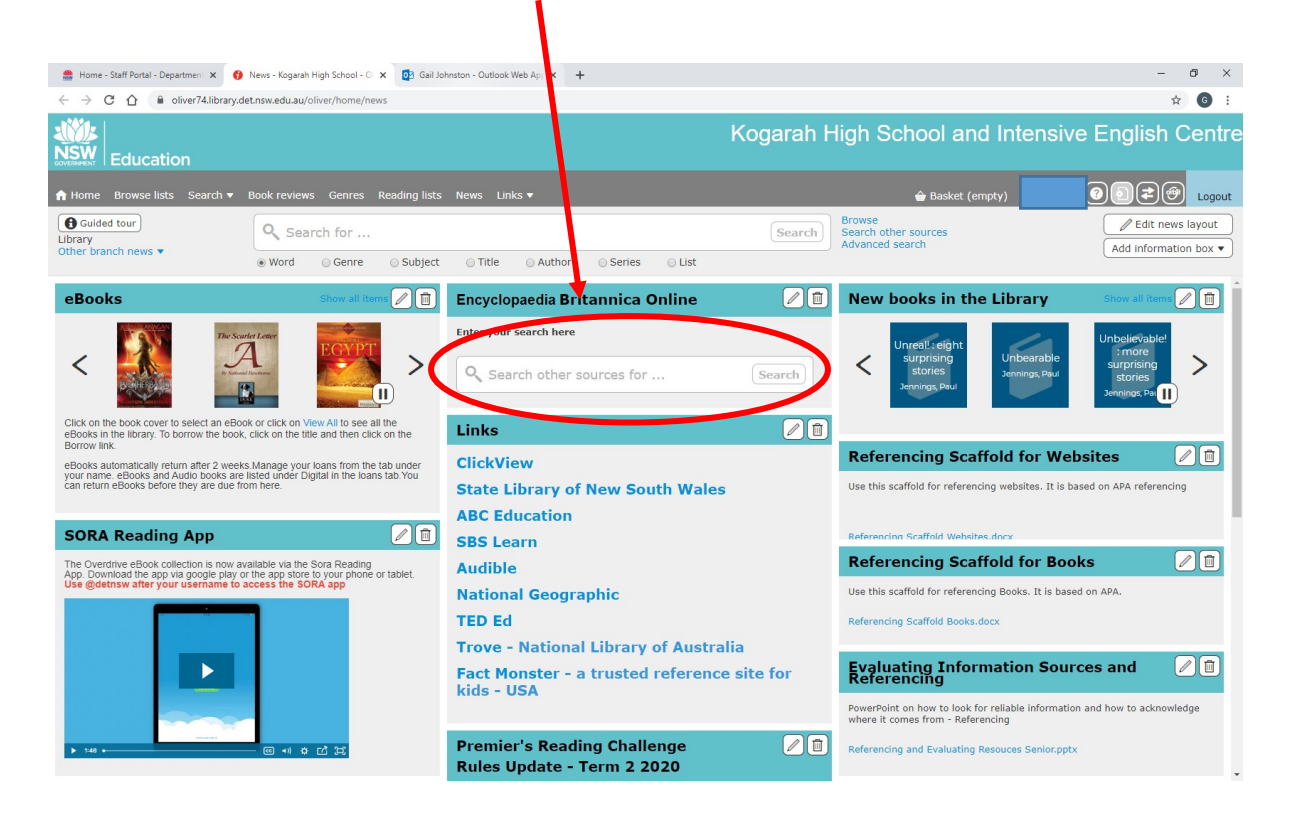

### Click on the Britannica link

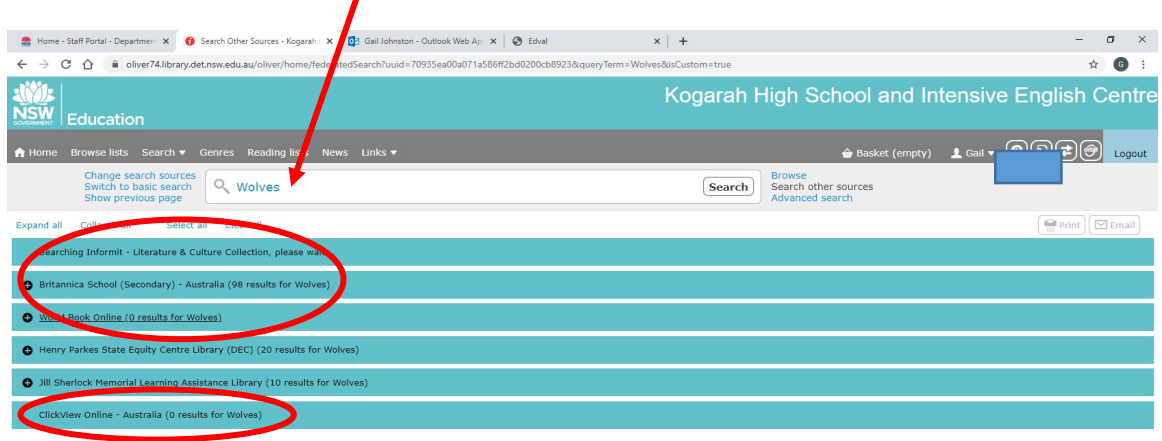

Useful videos on ClickView also come up

://oliver74.library.det.nsw.edu.au/oliver/#

### Choose the article you want

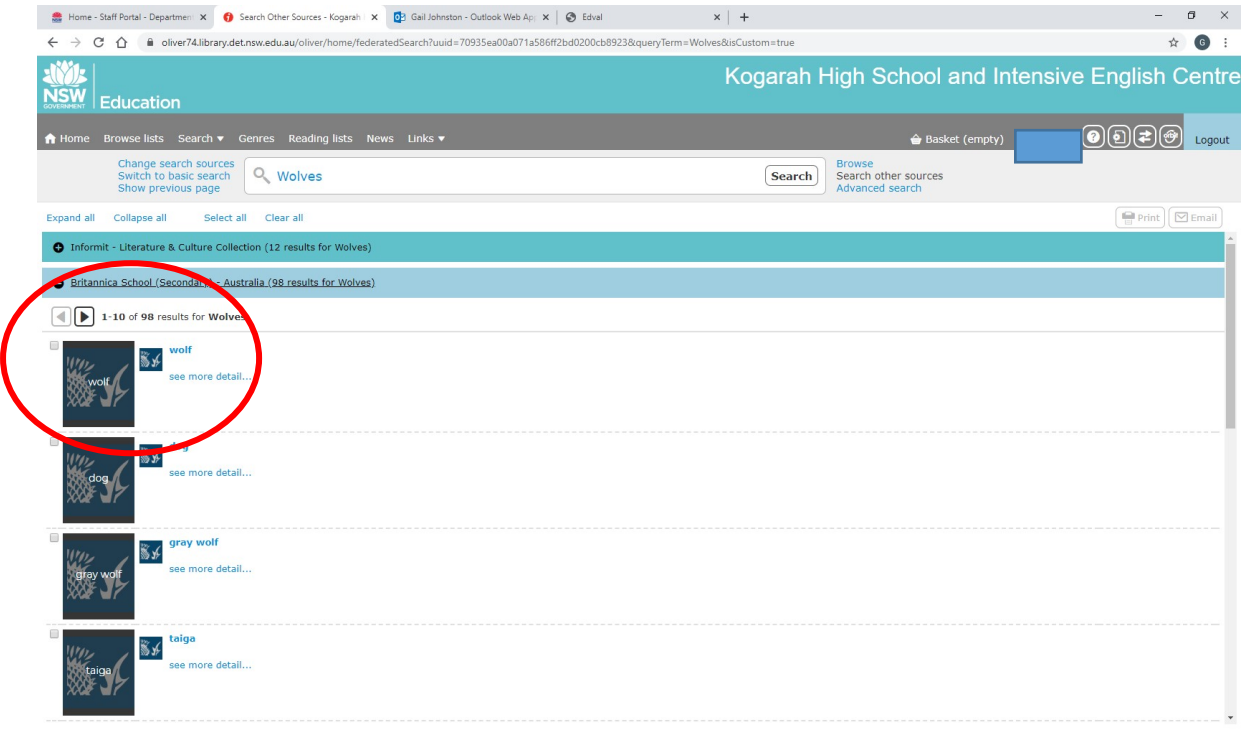

### Click on the link to the article

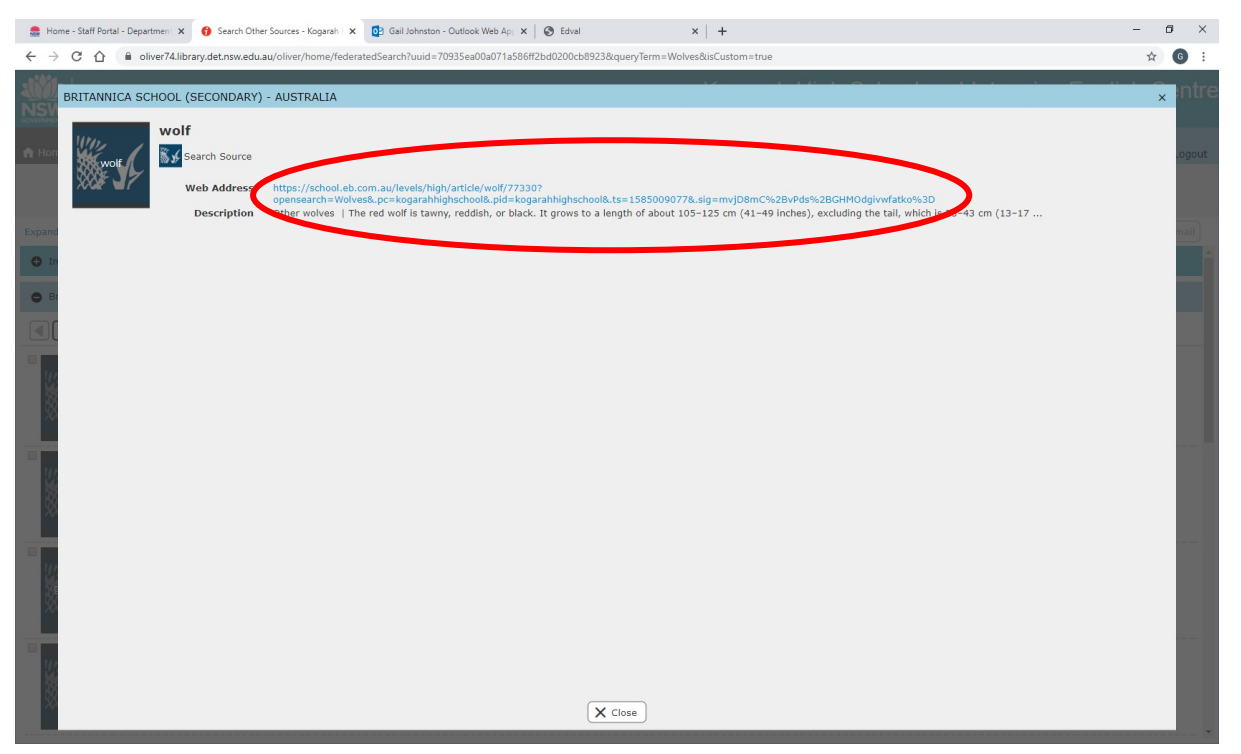

This is the article selected

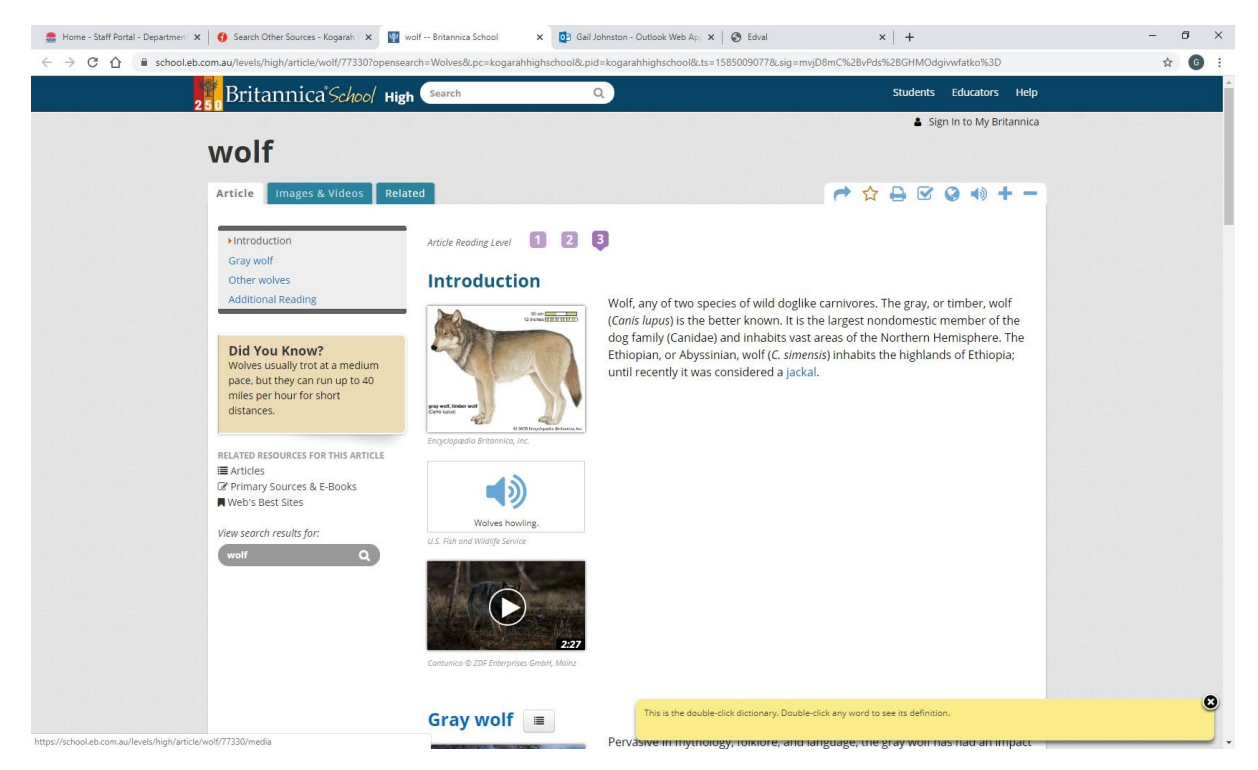

There are helpful how to guides and tutorials available to help you to use all the features of Britannica Online.

Senior students are advised to join the State library to access a range of data bases that we don't have available. You can join online. Access the State Library from the front page of the Library catalogue.

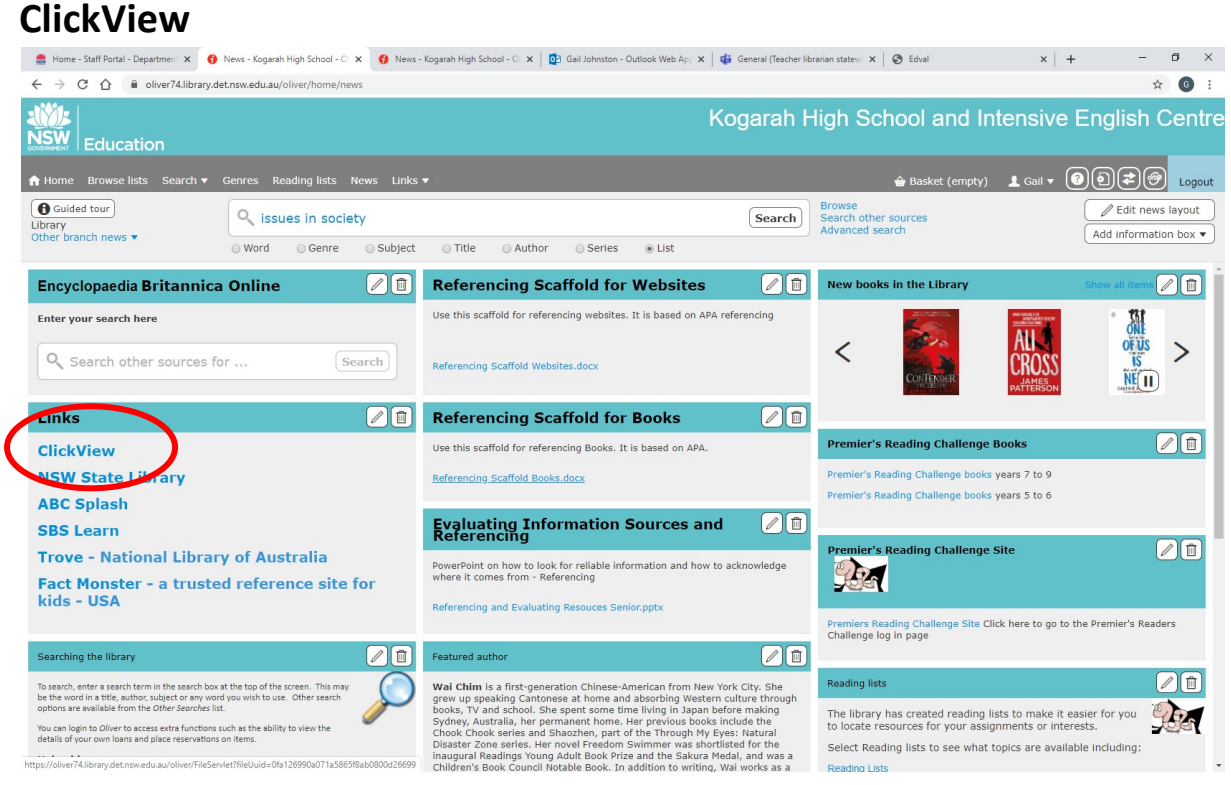

### Link to access ClickView

### Or Google "ClickView"

Log in using your full email address and then select Kogarah High School – the department login will come up and log in as you do for your student portal.

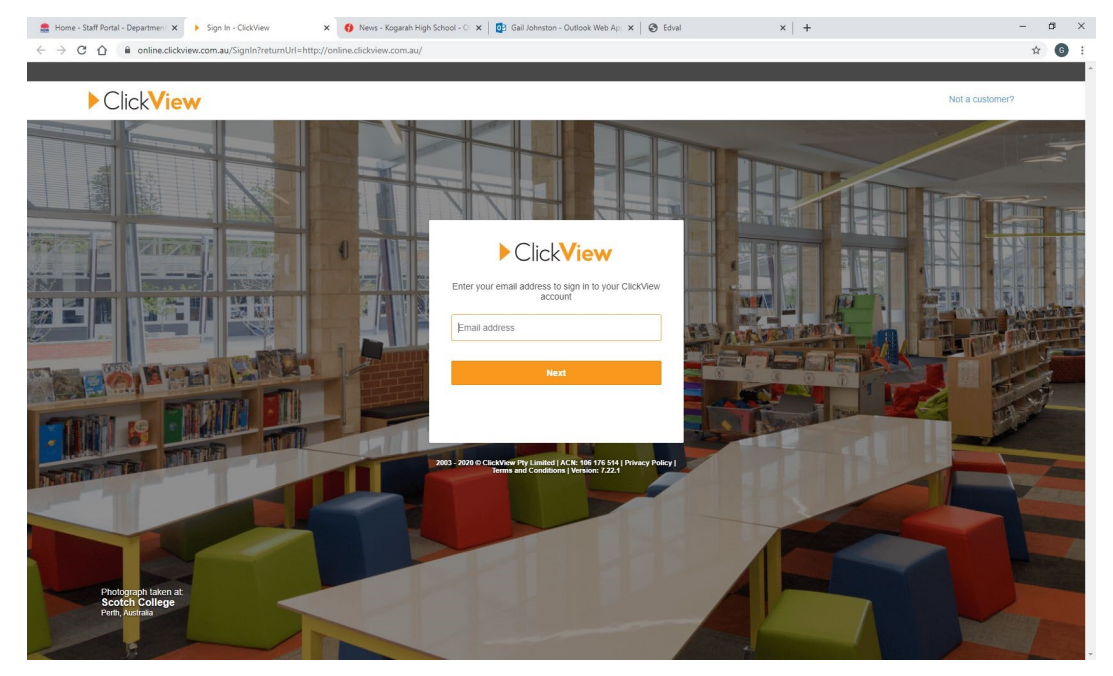

# **Issues in society**

# Most recent 12 Issues available as PDF's (2019)

### Type Issues in society into the search box

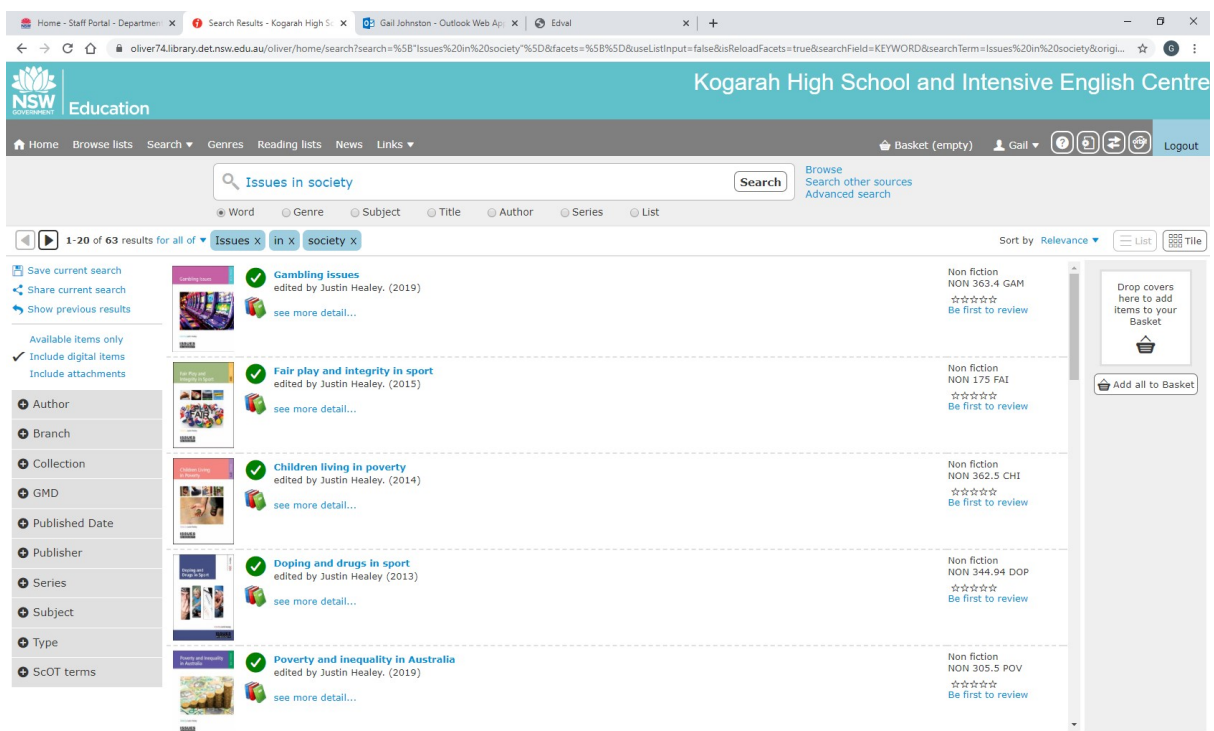

In "Item Details" see "files" and it will say it is available as a PDF to download

 $\prime$ 

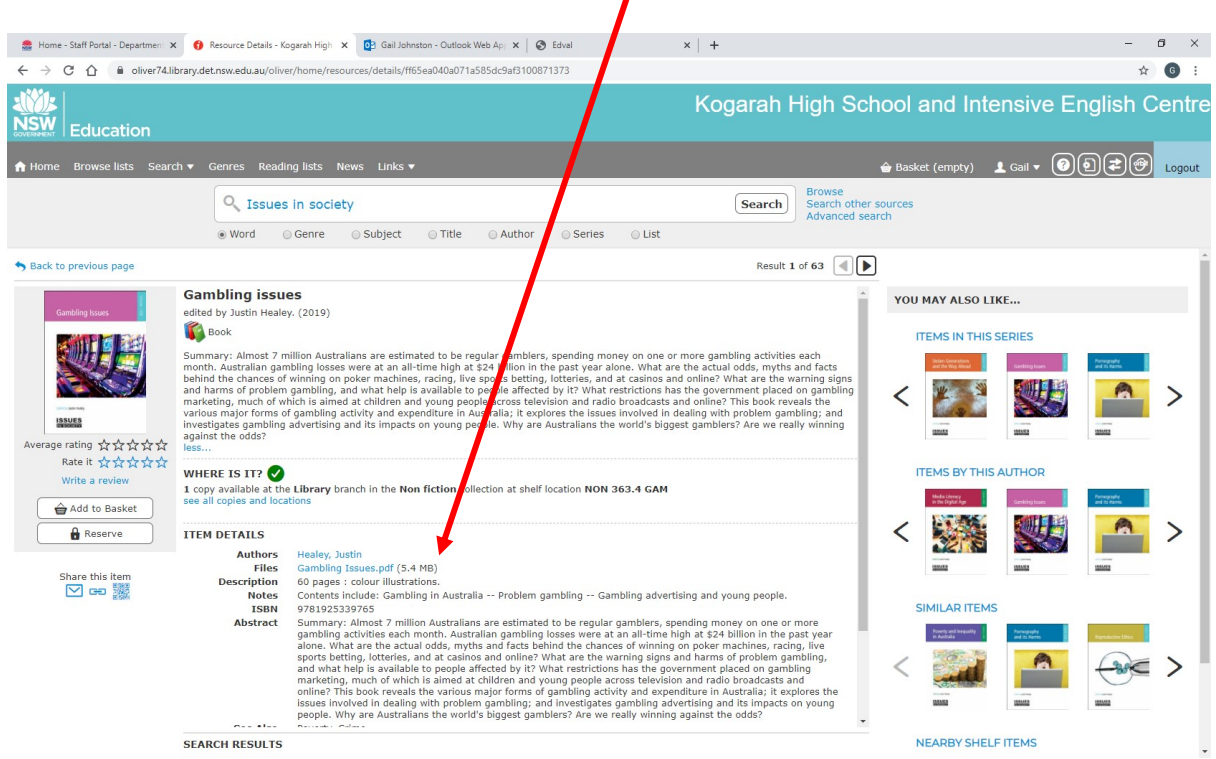